# **SISTEMA DE AQUISIÇÃO DE DADOS: MINI ESTUFA CLIMATIZADA COM SISTEMA DE SUPERVISÓRIO SCADABR E VISUAL BASIC**

*Mateus Silva Maciel<sup>1</sup> , Maykel Eustáquio Teixeira², Natália Corrêa de Sousa³ Antônio Manoel Batista da Silva 1, 2, 3 Universidade de Uberaba mateussilvamaciel@gmail.com¹ antonio.manoel@uniube.br*

Palavras – Chave: Automatização, Arduino, Clima, Lógica.

## INTRODUÇÃO

Visando melhorar sistemas de iluminação, controle de umidade e temperatura em estufas é necessário desenvolver uma aquisição de dados (DAQ) que é o processo de medição de um fenômeno elétrico ou físico, como tensão, corrente, temperatura, pressão ou som, com o uso de um computador. Um sistema DAQ é formado por sensores, hardware de aquisição e medição de dados e um computador com software programável. Em comparação com os sistemas tradicionais de medição, os sistemas DAQ baseados em PC exploram a capacidade de processamento, produtividade, sistemas de visualização e recursos de conectividades dos computadores padrão da indústria. Com isso, temos uma solução de medição mais poderosa, flexível e de melhor custo-benefício.

A medição de um fenômeno físico, como a temperatura de uma sala, intensidade de uma fonte luminosa ou força aplicada a um objeto, começa pelo sensor. Um sensor, também chamado de transdutor, converte um fenômeno físico em um sinal elétrico mensurável. Dependendo do tipo de sensor, sua saída elétrica pode ser uma característica de tensão, corrente, resistência ou outro atributo elétrico que varie com o tempo. Alguns sensores podem exigir componentes e circuitos adicionais para fornecerem um sinal que possa ser lido com exatidão e segurança por um dispositivo DAQ. A automação é a aplicação de técnicas computadorizadas ou mecânicas com o objetivo de atenuar a necessidade de mão de obra em qualquer processo.

O projeto consiste na implementação de um sistema de aquisição de dados em uma mini estufa que irá controlar a iluminação, temperatura e a umidade sendo acompanhados por um sistema supervisório em Visual Basic e ScadaBR.

#### JUSTIFICATIVA

Este trabalho propõe uma abordagem em uma área importante da tecnológica e lógicas utilizando Arduino, como na Eletrônica. A utilização de um sistema supervisório permitirá maior autonomia ao sistema e a estufa. Isto, provavelmente diminuirá a complexidade dos modelos atualmente empregados. Para o desvio de obstáculos, é bastante interessante o uso da IDE do Arduino, pois são várias as tarefas que serão executadas em um determinado espaço de tempo, o uso da mesma distribui a executa as tarefas de uma forma organizada. A lógica em Visual Basic sendo utilizada, será importante na otimização do posicionamento do braço em cada jogada a ser realizada.

#### OBJETIVO

O objetivo geral do projeto é conseguir automatizar um processo que é realizado através de um simples controlador que pode não está indicando a realizadade. Com o estudo de técnicas de robótica, micro controladores e eletrônica, o controle climatizado – automatizado da Mini Estufa que tornará essa tarefa possível, além de simplificar e tornar mais segura o trabalho do operador do equipamento.

Os objetivos específicos do projeto são: analisar como é feito o processo de forma manual, para que assim seja possível o entendimento e a automação do mesmo, desenvolvimento de uma lógica otimizada para melhor controle dos sensores, desenvolvimento de um Sistema Supervisório de fácil entendimento e amigável, para simplificar a tarefa do operador e realizar uma busca por melhores preços dos componentes que compõem a Mini Estufa, para que o mesmo seja viável.

#### MATERIAIS E METODOS

Para o desenvolvimento desse trabalho foi utilizada a pesquisa cientifica de natureza aplicada, buscando gerar novos conhecimentos e contribuir no avanço do campo tecnológico aplicado ao setor agrícola. A abordagem utilizada foi a de pesquisa quantitativa. Quanto aos objetivos, a presente pesquisa caracteriza-se como exploratória. Para Gehardt e Silveira (2009), a pesquisa exploratória busca fazer um estudo mais detalhado acerca do tema proposto, proporcionando maior familiaridade do autor com o problema. Em relação aos procedimentos metodológicos optou-se pela pesquisa bibliográfica. É de grande relevância para o desenvolvimento de determinadas investigações cientificas que se utilize materiais publicados por pesquisadores que já exploraram mais amplamente o estudo do tema em questão.

A primeira etapa consistiu na determinação dos conceitos básicos que deveriam ser explorados por este trabalho, tais como robótica e controle de Arduino. Feito isso, foi preciso adotar uma estratégia de busca bibliográfica. Para a realização da busca bibliográfica fez-se necessário definir o ambiente contextualizador, o problema de pesquisa e o objetivo geral da pesquisa. Para atingir os objetivos da pesquisa é preciso identificar materiais existentes como documentos, artigos, monografias, dissertações e teses, que possuam uma abordagem de temas similares ao da pesquisa proposta. Para o artigo aqui apresentado, as palavras – chave escolhidas foram: Agrícola, Medidor de Umidade, Silo, Automação.

O projeto consiste em um sistema de aquisição de dados, onde interpretaremos 6 entradas/saídas analógicas/digitais através do Arduino UNO R3 e utilizando sua IDE, iremos gerar um código em linguagem C para mostrar estas entradas como variáveis e monitorar através do computador, o valor das mesmas. Além disso, utilizaremos o Visual Studio e ScadaBR como sistemas de supervisório, para gerar gráficos e diagramas afim de ter um melhor controle e visualização dos valores encontrados e medidos.

Utilizaremos 2 sensores nas entradas analógicas/digitais do Arduino. Sendo um sensor de temperatura e umidade DTH11 e um sensor de luminosidade LDR. A variável, temperatura, controlará o acionamento e desligamento do aquecedor e cooler, através de um controle ON/OFF, mantendo uma faixa de operação. Já a umidade controlará a irrigação, através também de um controle ON/OFF, que é feita pelo acionamento de uma minibomba que fornecerá água para aspersores. A luminosidade, controlada pelo sensor LDR, fica controlando o brilho dos LEDs através de um controle PID.

### RESULTADOS E DISCUSSÕES

Na IDE está localizado o código que está gravado no microcontrolador, responsável pelo controle de todo o processo. Onde foi criado as principais variáveis que recebem e controlam os valores dos sensores, cooler, aquecedor, LED's e bomba de irrigação. Foram utilizados três tipos de registradores padrões do protocolo Modbus, para estabelecer a comunicação do Arduino (Slave) com o ScadaBR (Master). Sendo eles, tipo coil, registrador holding e registrador de entrada.

Foi desenvolvida para o projeto uma interface baseada em linguagem C no Visual Studio, a fim de monitorar e controlar sensores e acionamentos. Ao abrir o arquivo executável criado, aparecerá uma tela de carregamento como mostra Figura 1.

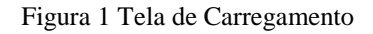

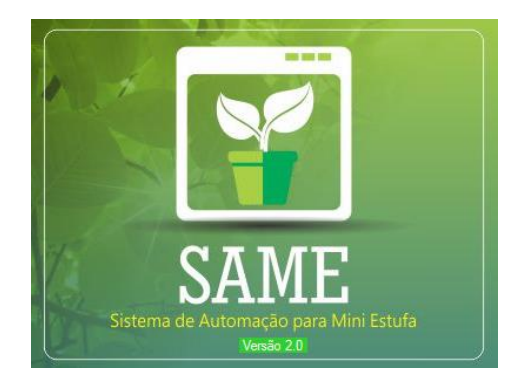

Fonte: Autor (2018).

Quando o programa está enfim carregado, é possível visualizar a tela principal, com as opções de monitoramento, controle, ferramentas e informações sobre o sistema de supervisório. Ao clicar no botão "**Conectar**" (Figura 3), a conexão entre Cliente (VB) e Servidor (ScadaBR) é estabelecida. O botão passa para a condição de "**Desconectar**", para parar essa comunicação (Figura 2).

Figura 2 Tela principal do SAME desconectada.

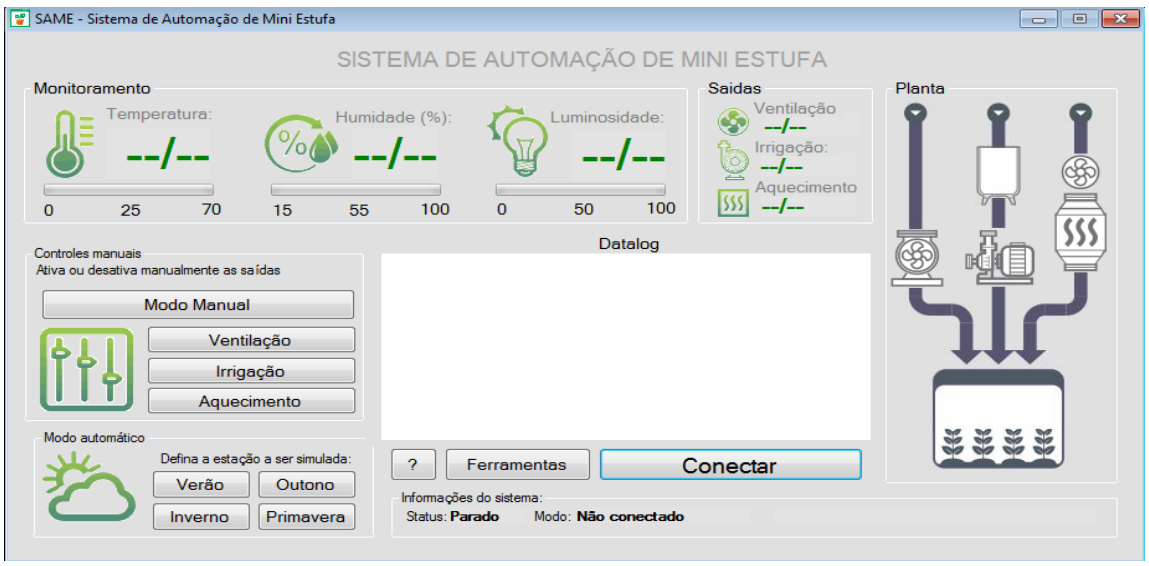

Fonte: Autor (2018).

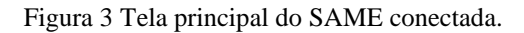

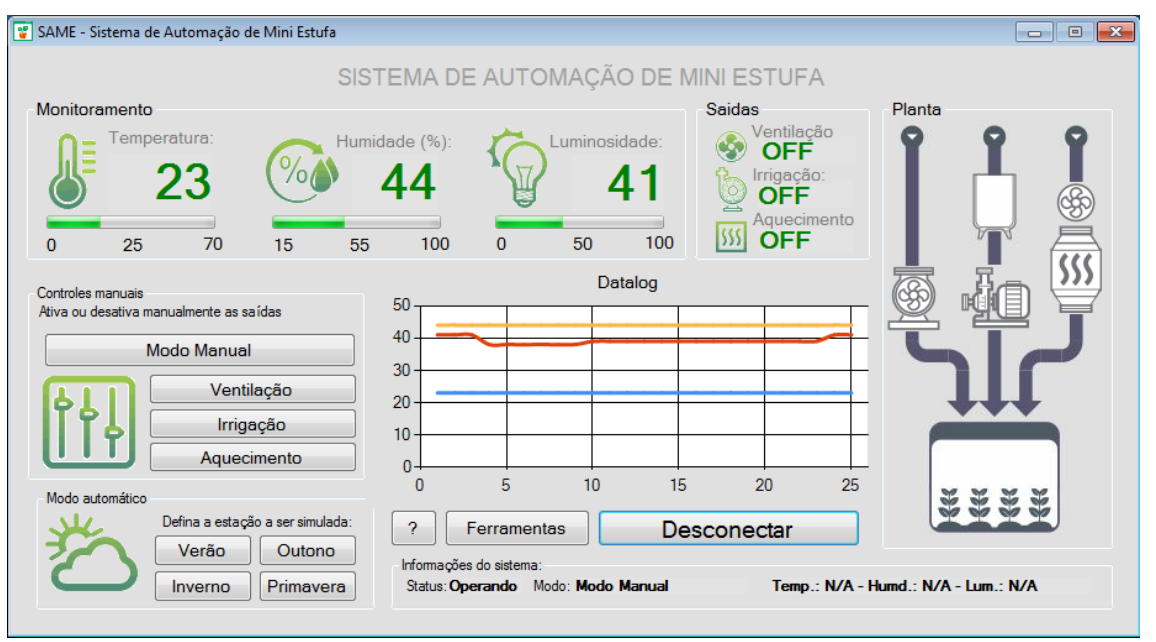

Fonte: Autor (2018).

SAME - CONTROLES MANUAIS: Ativa ou desativa manualmente as saídas. Conforme quadro 1.

Quadro 1 – Controles Manuais.

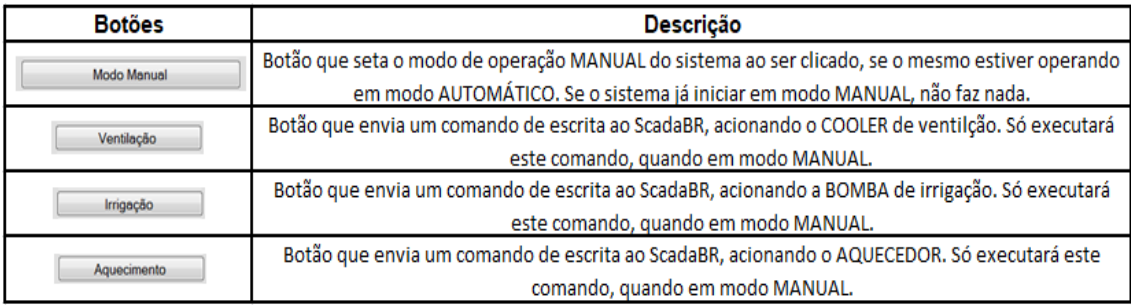

Fonte: Autor (2018).

SAME – MODO AUTOMÁTICO: Com o controle automático é possível simular o comportamento das variáveis nas quatro estações do ano. (Quadro 2).

Quadro 2 Modo Automático.

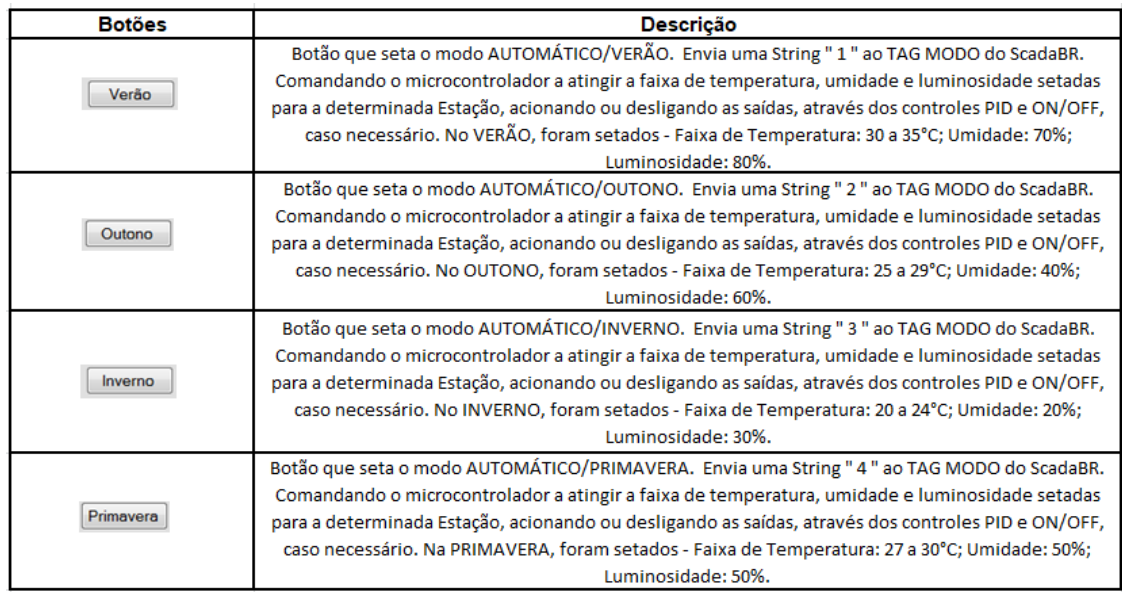

Fonte: Autor (2018).

Datalog que printa graficamente os valores lidos das TAGs do ScadaBR, instantaneamente. A Series laranja recebe a leitura da TAG UMIDADE, a vermelha, da LUMINOSIDADE e azul, da TEMPERATURA. Os valores do eixo Y, são os respectivos valores das TAGs. Já o eixo X representa o tempo em segundos, como mostra o Gráfico 1

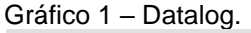

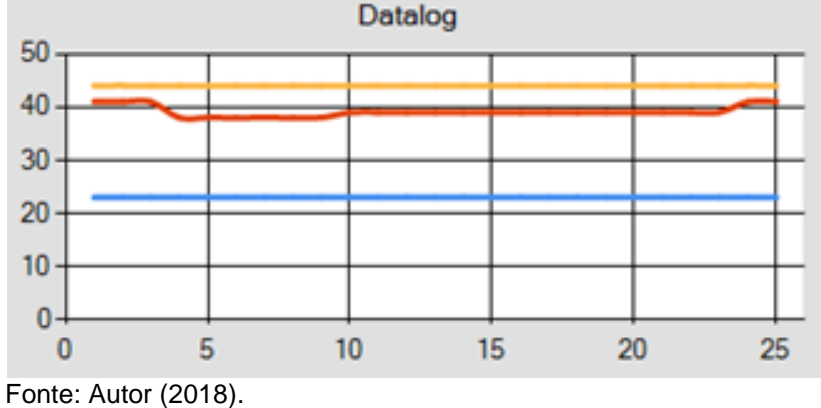

#### SAME – SAÍDAS

Mostra o status das saídas do sistema. Conforme quadro 3 abaixo:

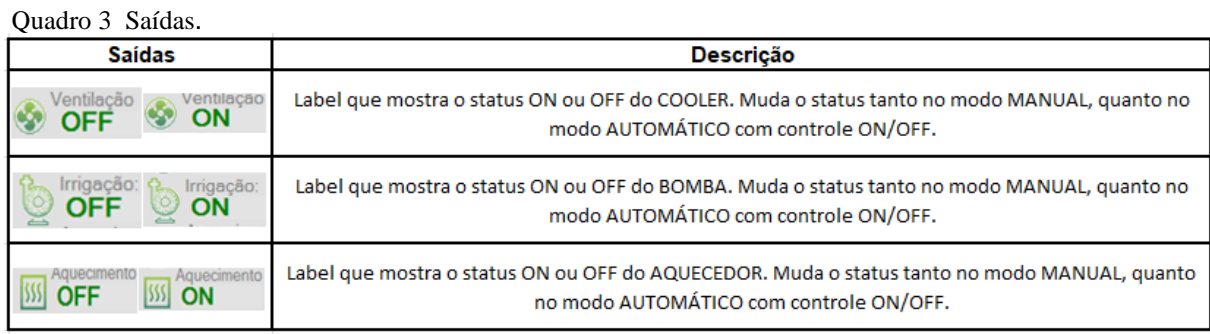

Fonte: Autor (2018).

### SAME – PLANTA

Descrição dos equipamentos. (Quadro 4).

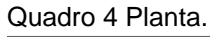

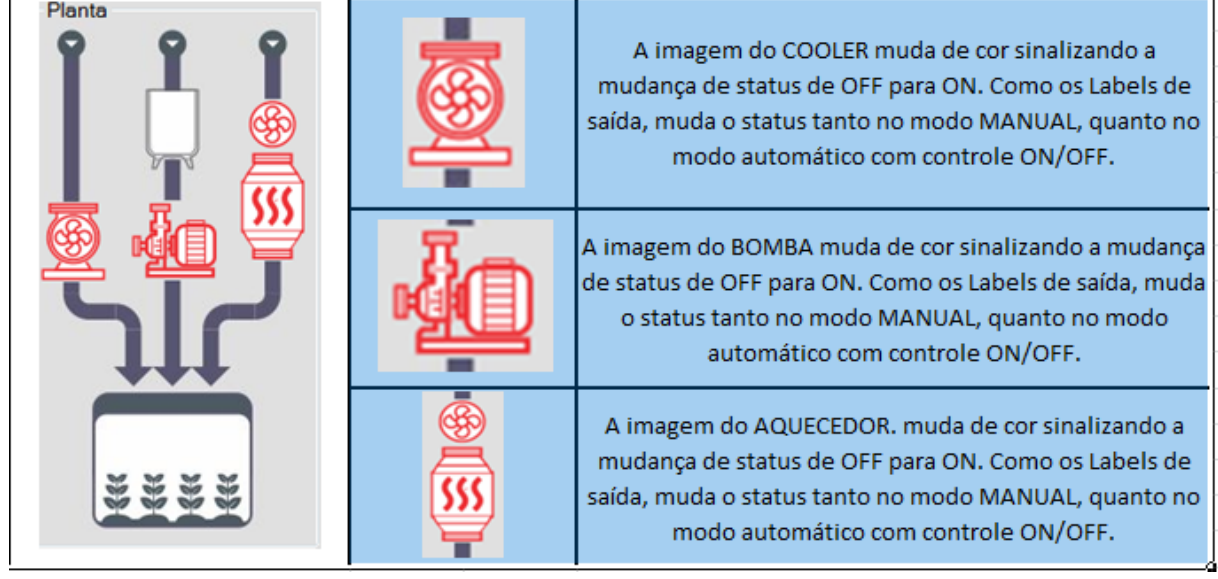

Fonte: Autor (2018).

# SAME – FALHA DE CONEXÃO

Quando acontece uma perda de conexão entre o ScadaBR e o microcontrolador, um Form é acionado sinalizando esse erro como mostra a figura abaixo.

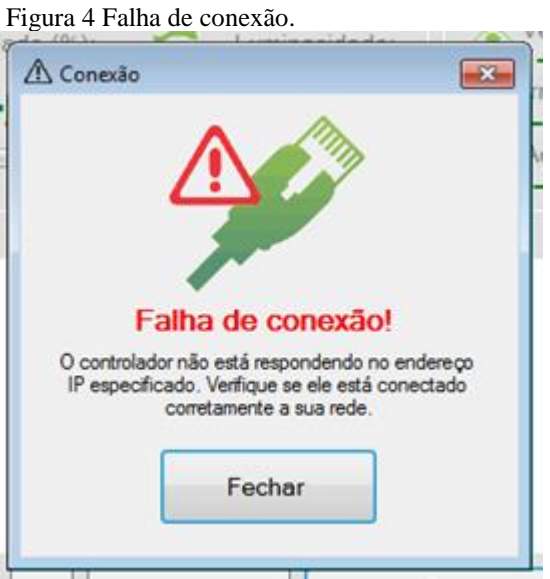

Fonte: Autor (2018).

### CONCLUSÃO

O projeto foi concluído com sucesso, onde os resultados encontrados foram acima das expectativas propostas. A conexão entre dispositivo e IHMs, foi feita com sucesso, onde foram utilizados protocolos já conhecidos para tal comunicação, mas o mais relevante foi a aprendizagem e busca por métodos que resolvessem os problemas encontrados ao longo da execução do projeto. Com tudo, o tema proposto foi inicialmente de grande dificuldade, mas ao fim, se mostrou algo complexo, mas extremamente possível.

### REFERENCIAS

[1] FILIPEFLOP. **MÓDULO SENSOR DE TEMPERATURA E UMIDADE DHT11.** Disponível em: <https://www.filipeflop.com/produto/sensor-de-umidade-etemperatura-dht11/>. Acesso em: 20 Out. 2018

[2] USINAINFO. **MÓDULO SENSOR DE LUMINOSIDADE FOTOSSENSITIVO**  LDR COM LEDS. Disponível em: <https://www.usinainfo.com.br/sensor-deluminosidade-arduino/sensor-de-luminosidade-fotossensitivo-ldr-com-leds-p7-3175.html>. Acesso em: 20 Out. 2018.

[3] USINAINFO. **MINI BOMBA SUBMERSA JT100.** Disponível em: <https://www.usinainfo.com.br/mini-bombas-de-agua-e-ar/mini-bomba-de-agua-submersajt100-para-arduino-25-a-6v-dc-4927.html>. Acesso em: 20 Out. 2018.

[4] **ARDUINO UNO R3.** Disponível em: <https://www.embarcados.com.br/arduinouno/>. Acesso em: 20 Out. 2018.

[5] FILIPEFLOP. **Módulo Ethernet Shield W5100.** Disponível em: <https://www.filipeflop.com/blog/tutorial-ethernet-shield-w5100/>. Acesso em: 20 Out. 2018

[6] **Protocolo TCP/IP.** Disponível em: <https://www.citisystems.com.br/protocolo-tcpip/>. Acesso em: 20 Out. 2018..

[7] **Protocolo Modbus.** Disponível em: <http://www.ni.com/white-paper/52134/pt/>. Acesso em: 20 Out. 2018.

[8] **IDE Arduino.** Disponível em: <https://www.embarcados.com.br/arduino-primeirospassos/>. Acesso em: 20 Out. 2018.

[9] **ScadaBR.** Disponível em: <http://www.scadabr.com.br/>. Acesso em: 21 out. 2018.

[10] **Visual Studio.** Disponível em: <https://pt.wikipedia.org/wiki/Microsoft\_Visual\_Studio>. 21 Out. 2018.

[11] **API Web Services.** Disponível em:

es.google.com/a/certi.org.br/certi\_scadabr/home/minicursos/scadabr>. Acesso em: 21 out. 2018.

[12] **Explicando a Teoria PID.** Disponível em: <http://www.ni.com/whitepaper/3782/pt/>. Acesso em: 21 Out. 2018.

[13] **Módulo Serial I2C.** Disponível em: <https://www.filipeflop.com/produto/modulo- display-lcd-arduino/>. Acesso em: 21 Out. 2018.

[14] GERHARDT, Tatiana Engel; SILVEIRA, Denise Tolfo. **Métodos de Pesquisa**. Porto Alegre: UFRGS Editora, 2009. 120 p. Disponível em: < www.ufrgs.br/cursopgdr/downloadsSerie/derad005.pdf> . Acesso em: 31 Out. 2018